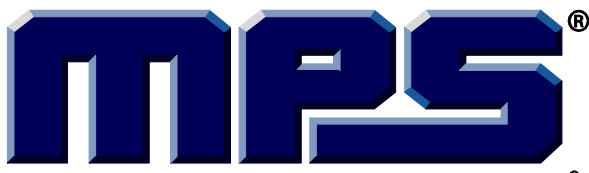

# *EVKT-MACOM*

### **MagAlpha Communication Kit**

The Future of Analog IC Technology.

#### *END OF LIFE, REFER TO EVKT-MagAlpha-MagDiff*

# **DESCRIPTION**

The EVKT-MACOM is a communication kit for the MagAlpha magnetic position sensor family. The EVKT-MACOM offers a seamless connection and operation with MagAlpha test boards (TBMA) and evaluation kits (EVKT-KNOB). The kit contains a microcontroller motherboard, a collection of daughter boards adapted to different sensor boards and the related cables.

### **FEATURES**

- USB 2.0 Hi-Speed Interface
- LPC4370, ARM Cortex-M4 microcontroller from NXP
- Connector board to interface with TBMA test boards (TBMA-CONN)
- Connector board to interface with EVMA test kits (EVMA-CONN)
- Compatible with Macom Application Software (MACOM App)

# **APPLICATIONS**

- Sensor test and evaluation
- Performance characterization
- Production configuration and test

All MPS parts are lead-free, halogen-free, and adhere to the RoHS directive. For MPS green status, please visit the MPS website under Quality Assurance. "MPS" and "The Future of Analog IC Technology" are registered trademarks of Monolithic Power Systems, Inc.

# **OVERVIEW**

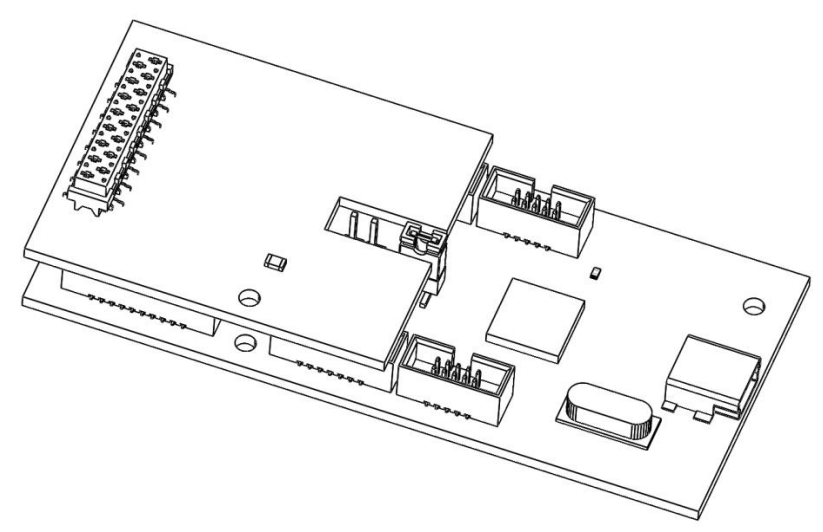

**Figure 1: EVKT-MACOM with EVMA-CONN daughter board**

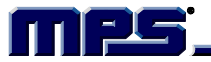

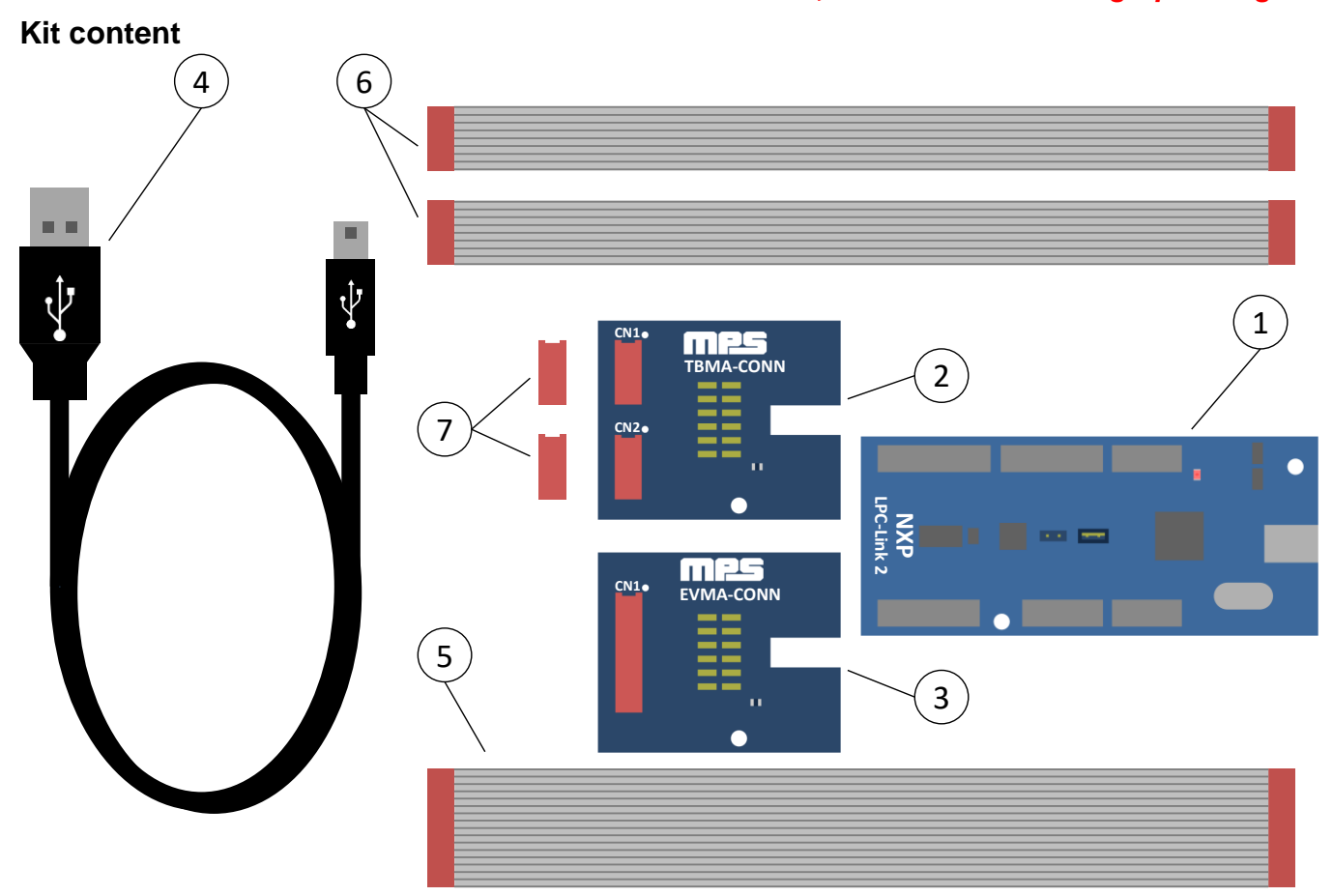

**Figure 2: Kit Contents**

- 1. 1x LPC-Link2 board with LPC4370 microcontroller from NXP
- 2. 1x TBMA-CONN board (LPC-Link2 daughterboard)
- 3. 1x EVMA-CONN board (LPC-Link2 daughterboard)
- 4. 1x USB cable (Type A to Type Mini-B)
- 5. 1x 16 conductors ribbon cable
- 6. 2x 8 conductors ribbon cable
- 7. 2x Würth Elektronik female SMT WR-MM 8 pin Connector (690367280876) for the TBMA

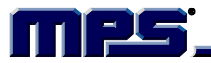

# **EVMA CONNECTOR BOARD (EVMA-CONN)**

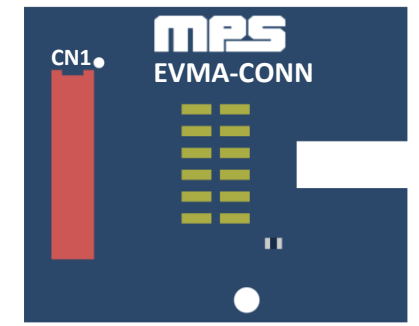

**Figure 3: EVMA Board overview**

#### **Schematic**

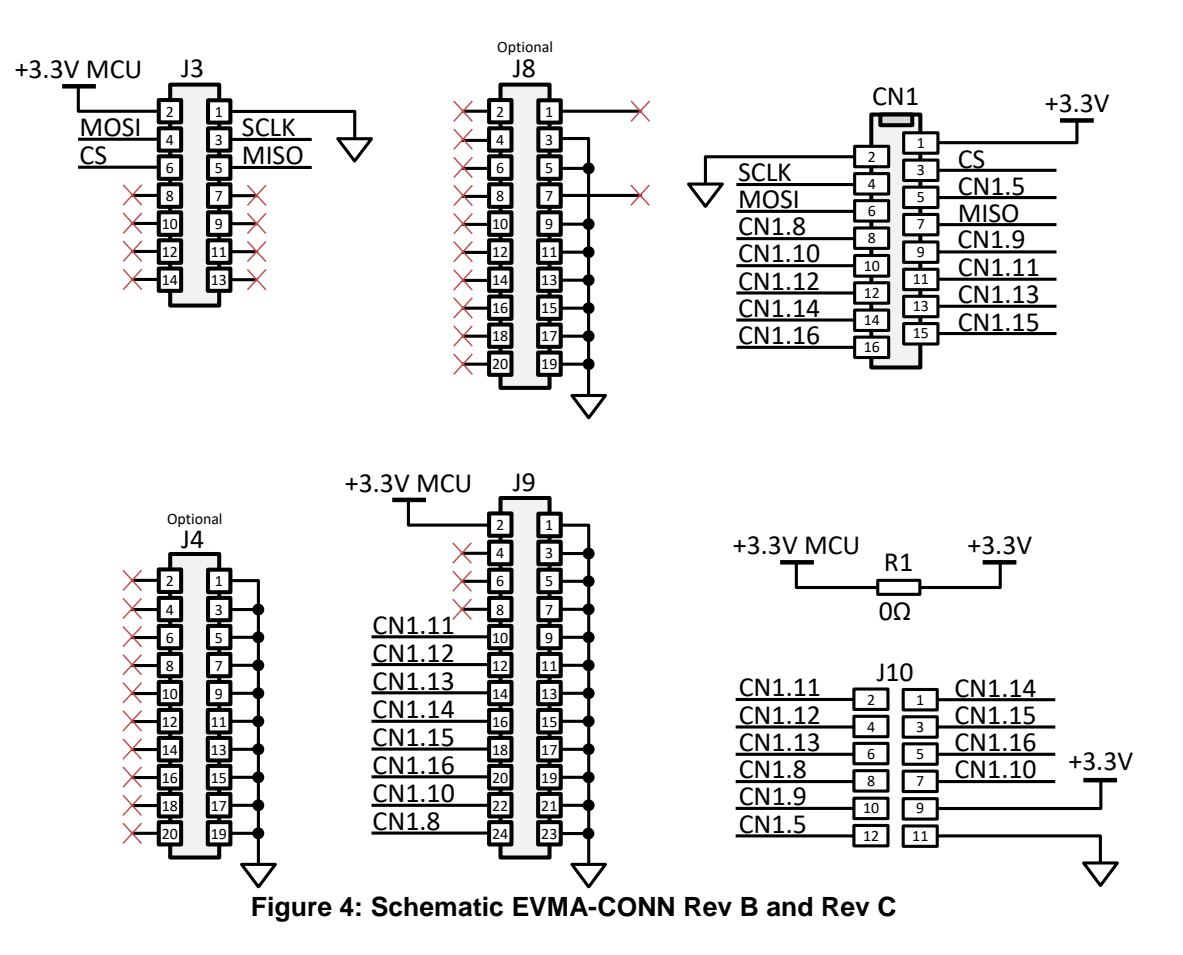

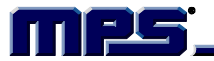

### **Assembly view**

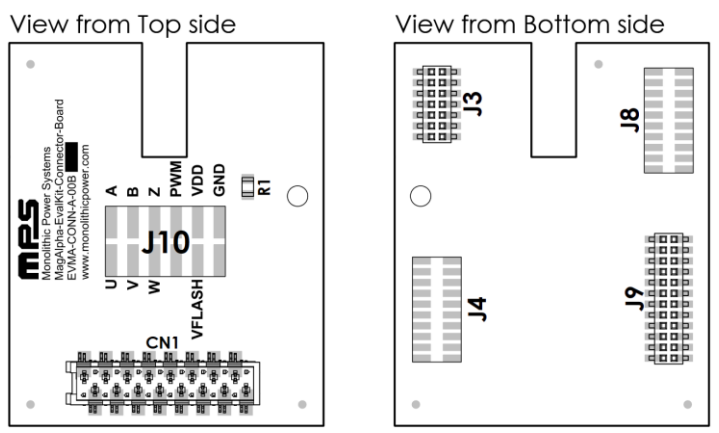

**Figure 5: Assembly view EVMA-CONN Rev B**

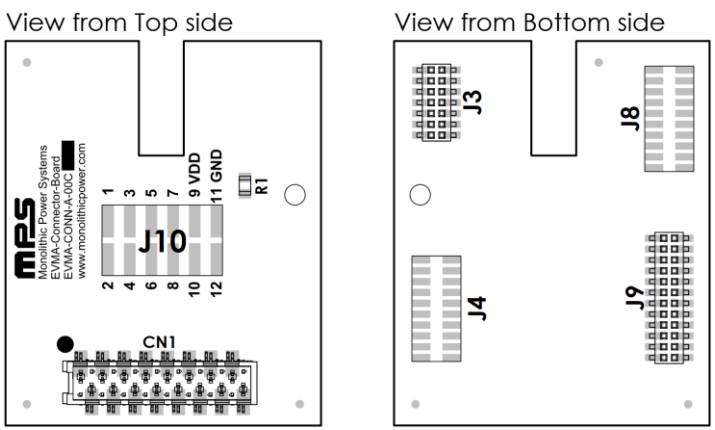

**Figure 6: Assembly view EVMA-CONN Rev C**

#### **Bill of materials**

Both board versions share the same bill of materials.

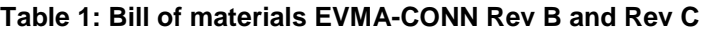

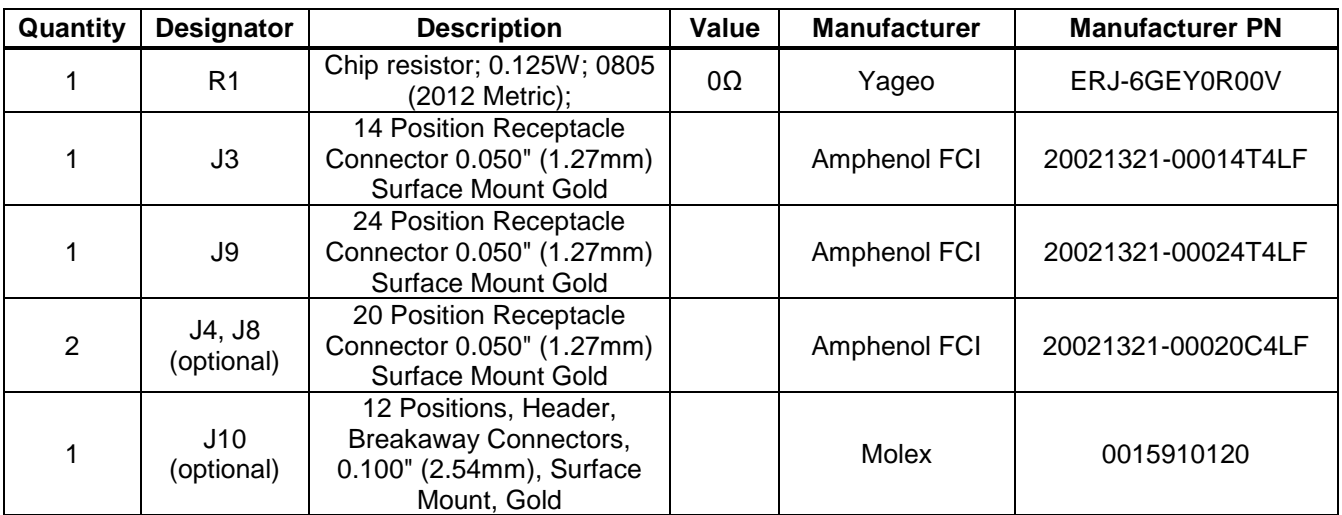

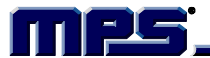

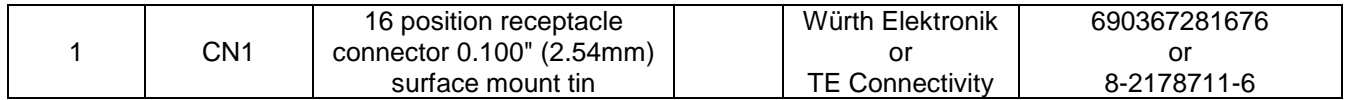

#### **Connector pinout**

Refer to EVKT-KNOB user guide for CN1 pin mapping.

**NOTICE:** The information in this document is subject to change without notice. Users should warrant and guarantee that third party Intellectual Property rights are not infringed upon when integrating MPS products into any application. MPS will not assume any legal responsibility for any said applications.

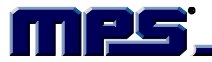

# **TBMA CONNECTOR BOARD (TBMA-CONN)**

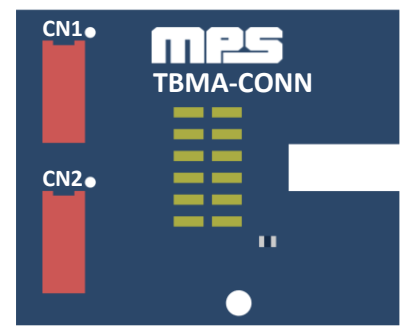

**Figure 7: TBMA Board overview**

See board schematics below (according to board marking, you may refer to schematic Rev B or Rev C).

### **Schematic Rev B**

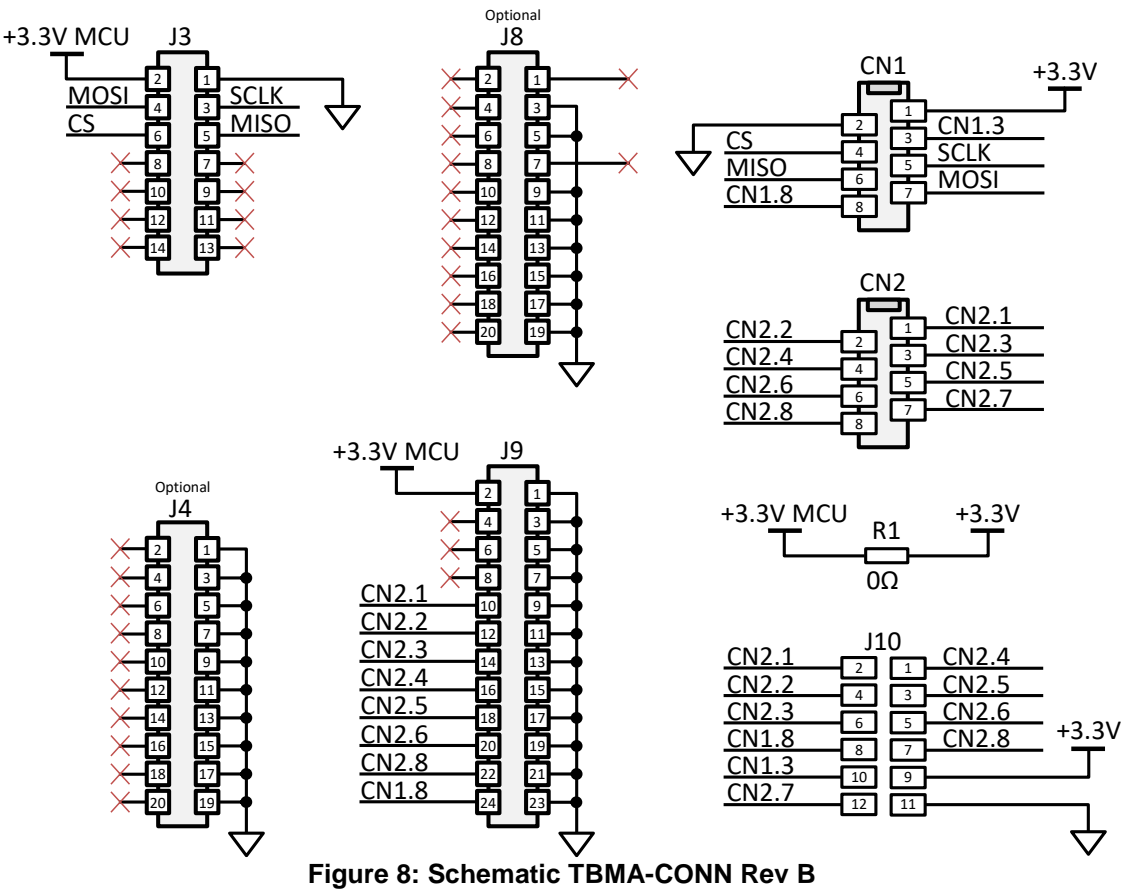

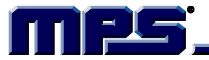

#### **Assembly view Rev B**

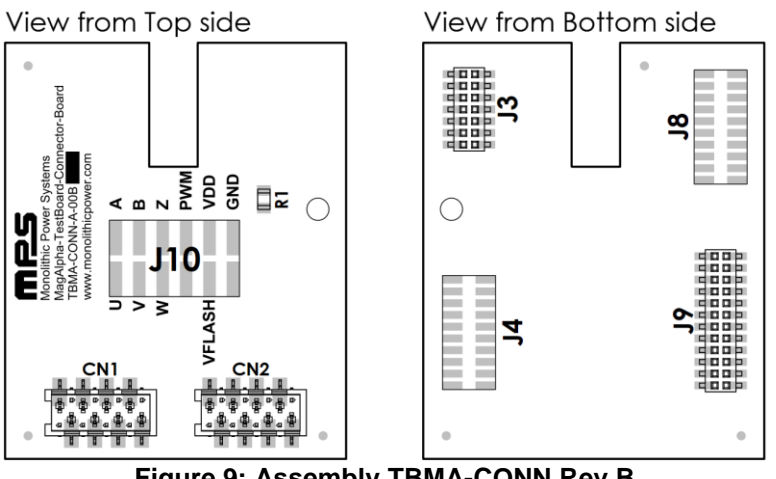

**Figure 9: Assembly TBMA-CONN Rev B**

### **Schematic Rev C**

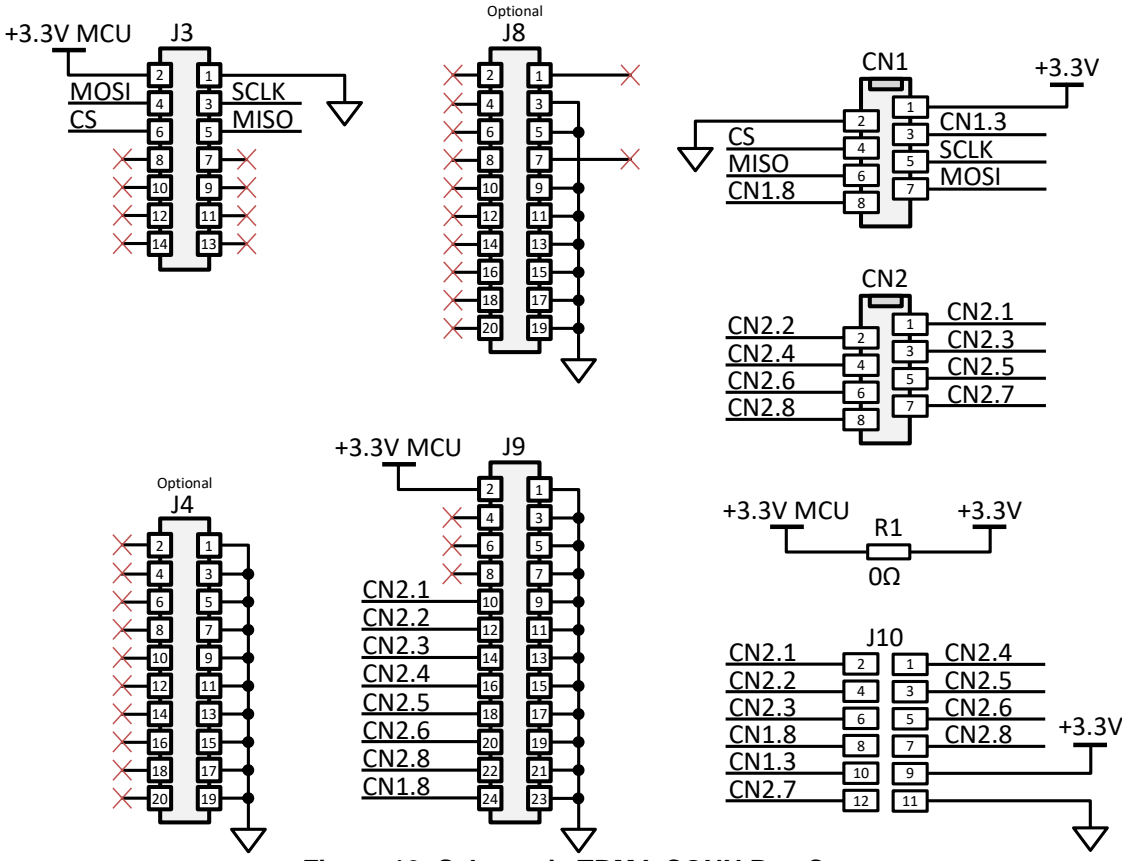

**Figure 10: Schematic TBMA-CONN Rev C**

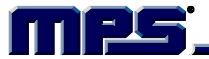

#### **Assembly view Rev C**

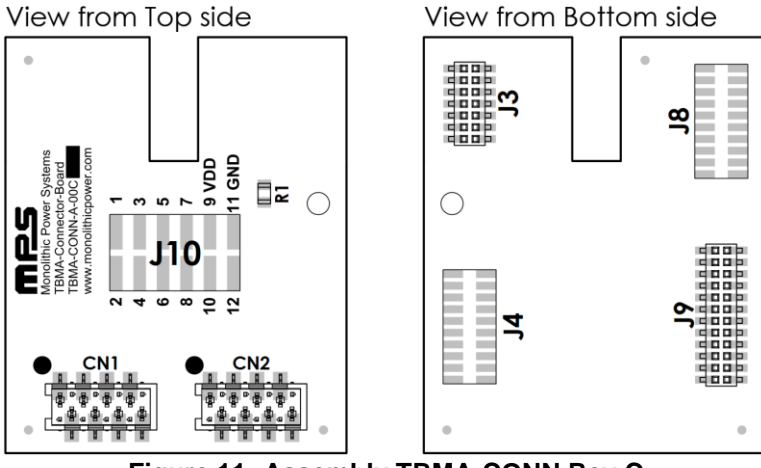

**Figure 11: Assembly TBMA-CONN Rev C**

#### **Bill of materials**

Both board versions share the same bill of materials.

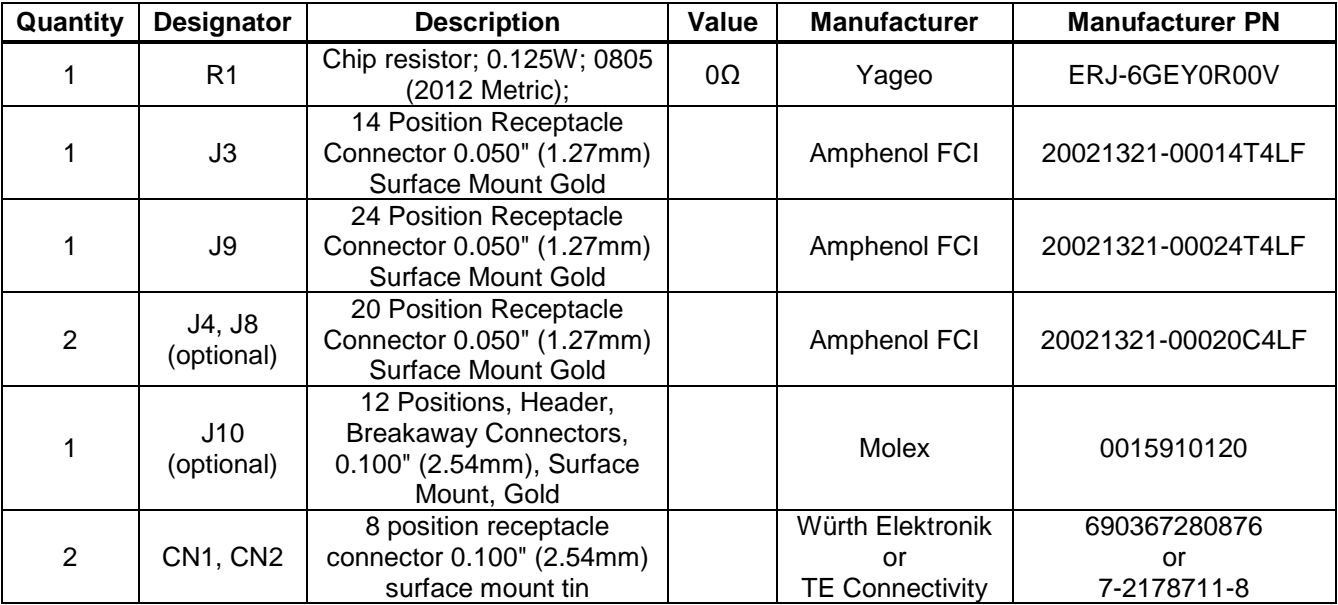

#### **Table 2: Bill of materials TBMA-CONN Rev B and Rev C**

#### **Connector pinout**

Refer to TBMA user guide for CN1 and CN2 pin mapping.

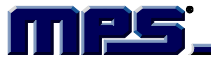

# **MAGALPHA COMMUNICATION KIT SETUP**

Follow the step below to setup MagAlpha Communication Kit.

- 1. Install Macom Application Software (Windows only)
- 2. Configure LPC-Link2 board in flash boot mode.
- 3. Plug connector board to the LPC-Link2 (EVMA-CONN or TBMA-CONN).
- 4. Connect daughter board to the sensor board (EVKT-KNOB or TBMA).
- 5. Connect LPC-Link2 to computer.
- 6. Start Macom App.

#### **Install Macom Application Software**

Visit the Monolithic Power Systems website at www.monolithicpower.com and go to the *Position Sensors Design Support* page. The Macom App can be found on the Software section.

#### **Configure LPC-Link2 Board In Flash Boot Mode**

Plug the jumper on JP1 to configure the microcontroller in flash boot mode. In this mode, the microcontroller will load the firmware binary stored in the flash.

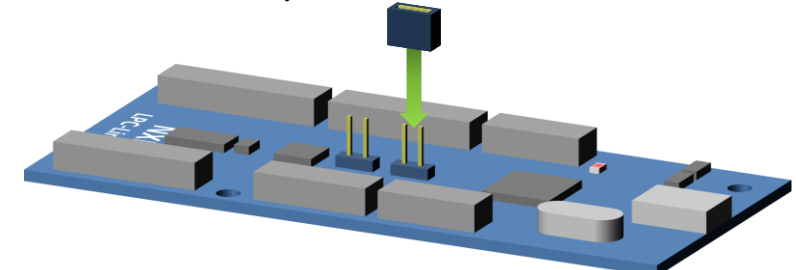

**Figure 12: Configure LPC-Link2 to flash boot mode**

#### **Plug Connector Board To The LPC-Link2**

Plug carefully the desired connector board to the LPC-Link2 as shown on the figure below. Check that female headers are correctly aligned with the LPC-Link2 pins before connecting the two boards together.

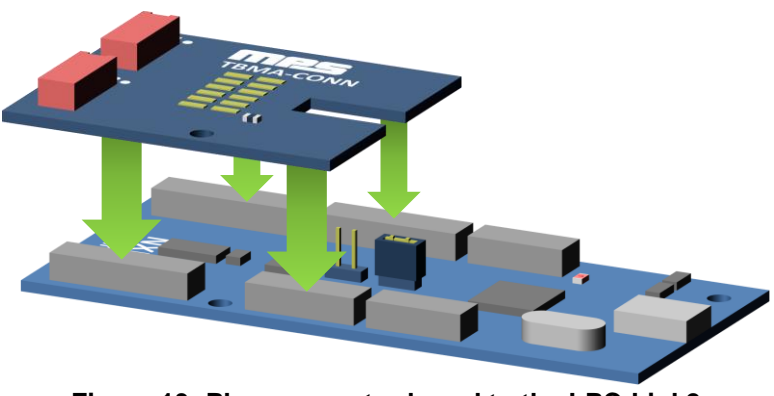

**Figure 13: Plug connector board to the LPC-Link2**

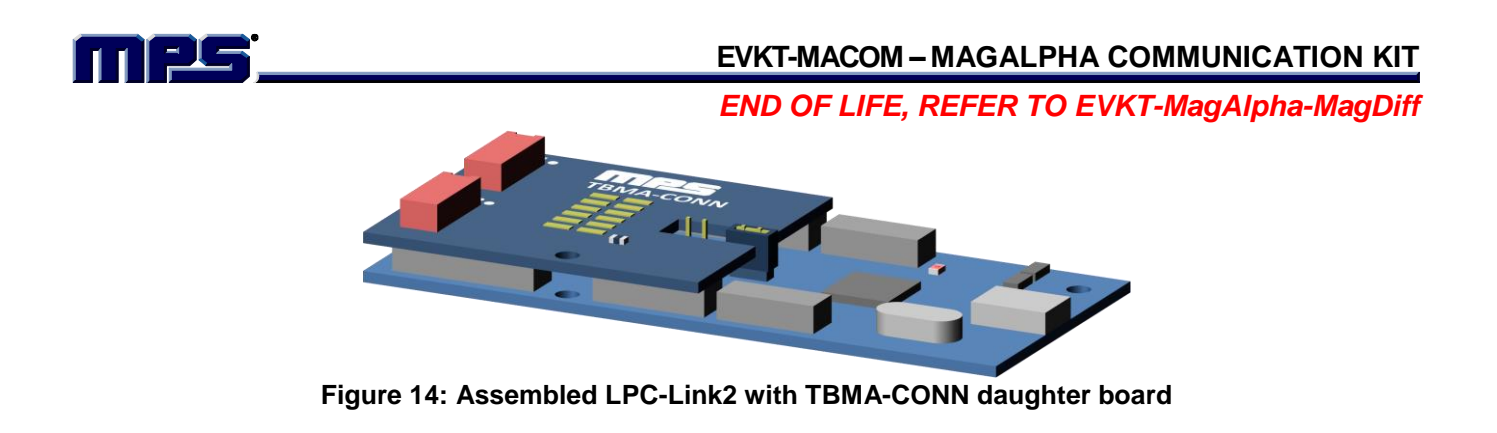

### **Connect Daughter Board To The Sensor Board (EVKT-KNOB or TBMA)**

Use the provided ribbon cable to connect the connector board to the sensor board.

EVKT-KNOB is delivered with pre-soldered female socket connector while TBMA boards are delivered without it. TBMA boards require therefore to hand solder the female connectors in order to be used with the EVKT-MACOM. Before soldering, make sure to place correctly the connector polarization slot next to pin 1 (as shown below).

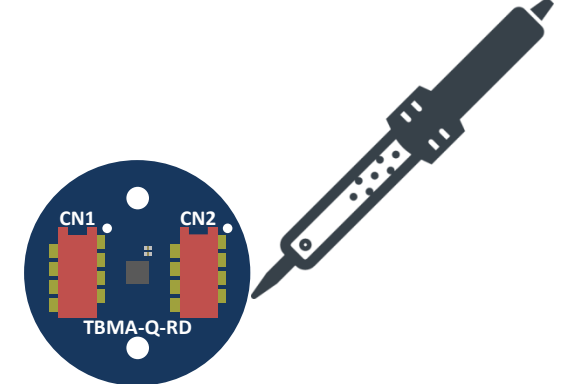

**Figure 15: Solder connectors CN1 and CN2 to TBMA**

On TBMA boards (RD and LT), CN1 connector must be connected to the TBMA-CONN CN1 connector using one of the provided 8 conductors ribbon cable. CN2 connection is not required for SPI communication but provides an easy access to MagAlpha output signals on the LPC-Link2 daughter board.

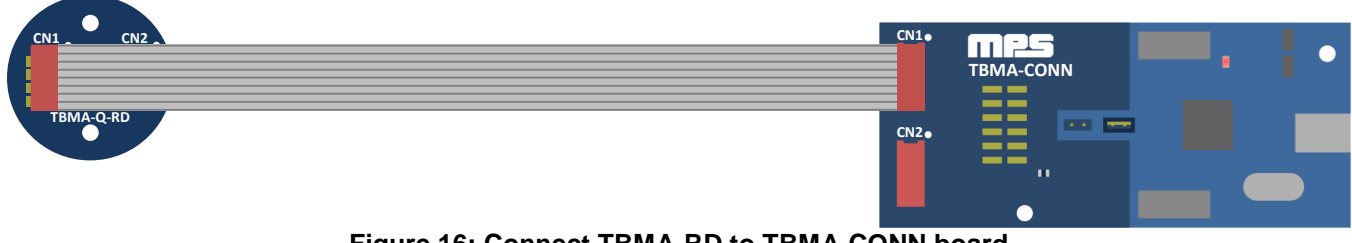

**Figure 16: Connect TBMA-RD to TBMA-CONN board**

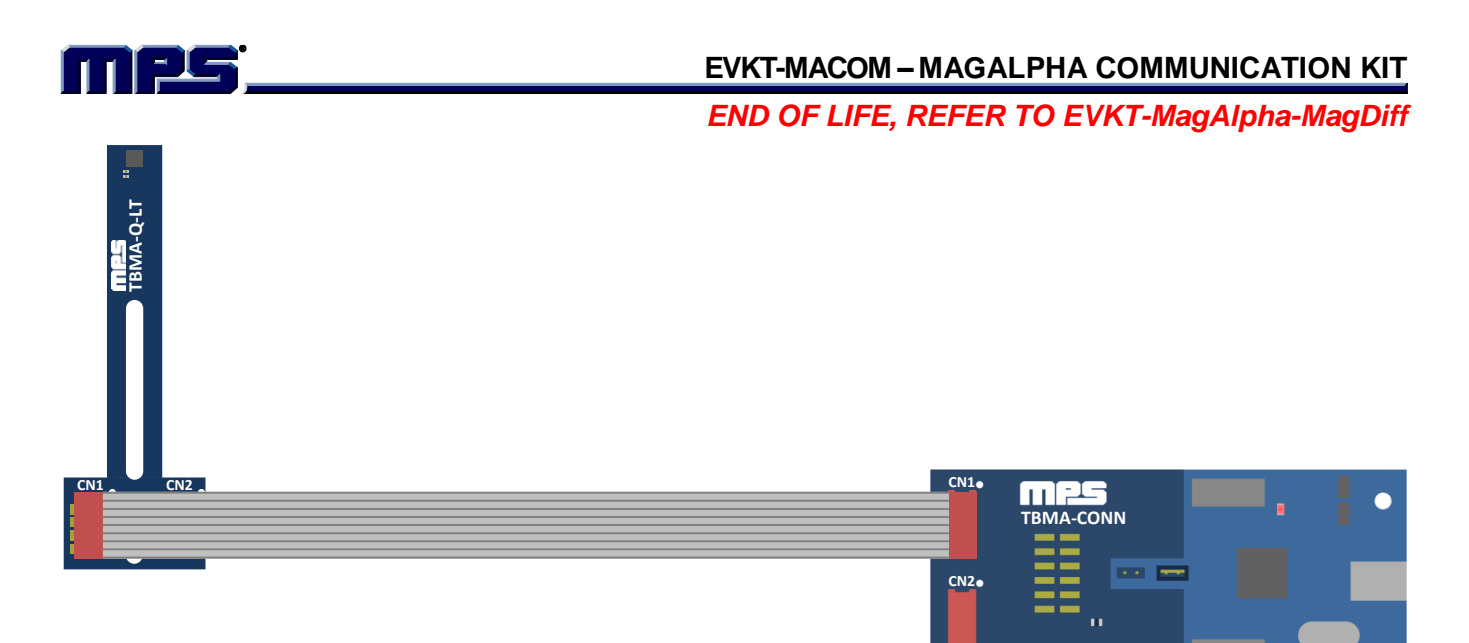

**Figure 17: Connect TBMA-LT to TBMA-CONN board**

On EVKT-KNOB, CN1 connector must be connected to EVMA-CONN CN1 connector.

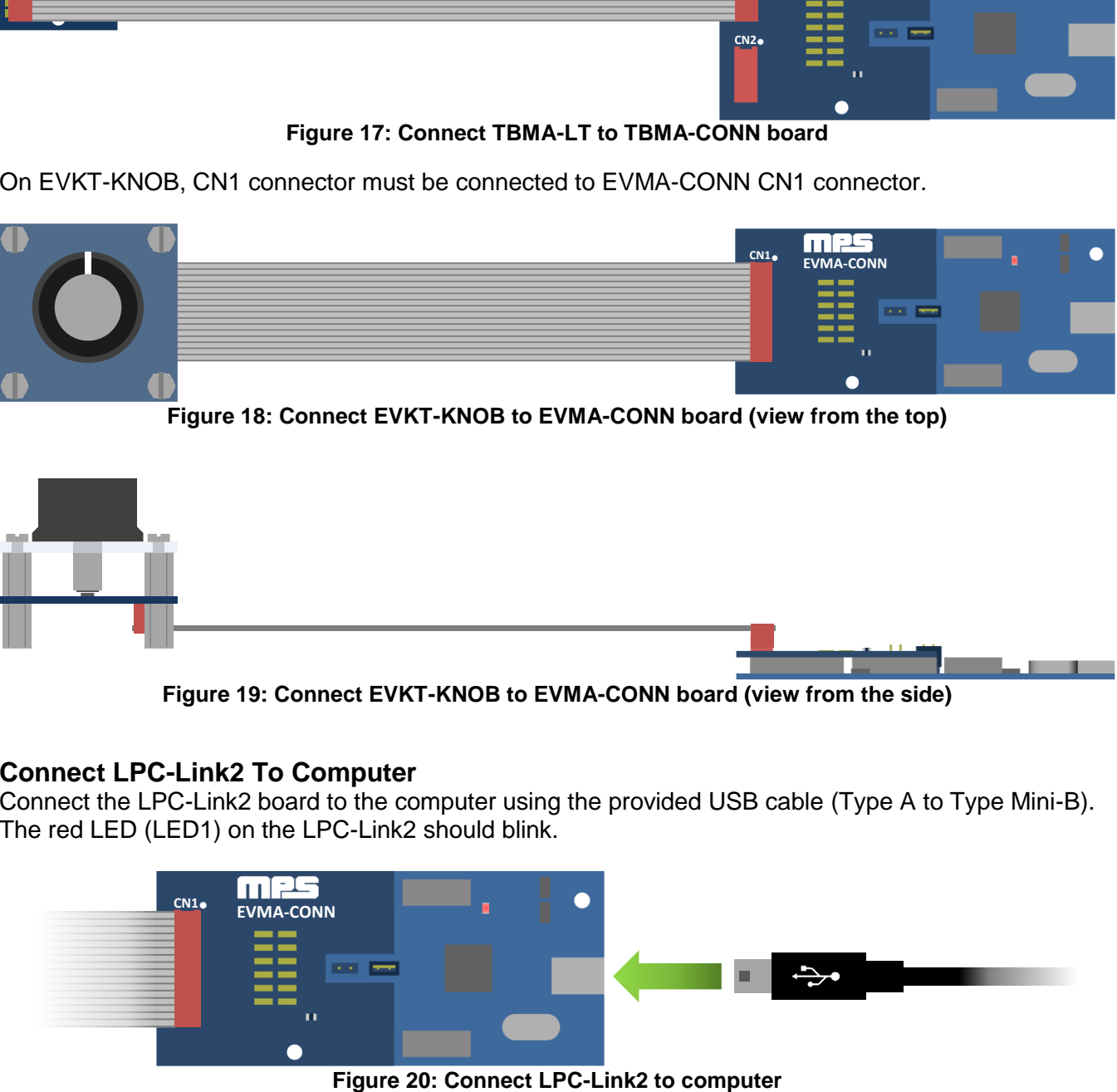

![](_page_10_Figure_4.jpeg)

#### **Connect LPC-Link2 To Computer**

Connect the LPC-Link2 board to the computer using the provided USB cable (Type A to Type Mini-B). The red LED (LED1) on the LPC-Link2 should blink.

![](_page_10_Figure_7.jpeg)

![](_page_11_Picture_0.jpeg)

#### **Start Macom App**

Launch the Macom App from the Start Menu. Angle data should be displayed right away.

![](_page_11_Picture_5.jpeg)

**Figure 21: Start Macom App**

![](_page_11_Figure_7.jpeg)

**Figure 22: Overview of the Macom App graphical interface**

![](_page_12_Picture_0.jpeg)

## **MACOM APP**

The Macom software is a powerful and easy to use application to interact with the MagAlpha sensor family. It provides a graphical visualization of the angle output and a convenient way to read and write sensor parameters. In addition this App also offers the following features:

- Register map overview (Read/Write sensor registers)
- Import configuration script (JSON)
- Export current configuration (JSON)
- Save measurement data
- Update EVKT-MACOM firmware (stored on LPC-Link2 Flash)
- Sensor Auto Discovery (automatic detection of the available parameters and of the sensor generation)

The Macom graphical user interface is divided in 3 areas:

- The toolbar
- The angle readback
- The sensor parameters

#### **Toolbar**

![](_page_12_Figure_16.jpeg)

**Figure 23: Macom App Toolbar**

![](_page_12_Picture_208.jpeg)

![](_page_13_Picture_0.jpeg)

![](_page_13_Picture_132.jpeg)

![](_page_13_Picture_133.jpeg)

**Figure 24: Macom App Registers overview feature**

### **Angle Readback**

![](_page_13_Figure_6.jpeg)

#### **Figure 25: Macom App Angle Readback**

![](_page_13_Picture_134.jpeg)

![](_page_14_Picture_0.jpeg)

#### **Sensor Parameters**

The user-configurable parameters are defined during the "Auto Discovery" process. During this discovery process (at Macom App startup or when users do a disconnection/connection cycle) the software will automatically discover which sensor generation is connected and then find out which parameters are available for this specific product.

![](_page_14_Figure_5.jpeg)

**Figure 26: Macom App Sensor Parameters**

A connection cycle is required after a sensor "Hot Swap" (connecting or unplugging the sensor while the system is ON), in order to rerun the auto discovery process on the freshly connected sensor.

To perform a connection cycle simply click on connection twice; the first time to disconnect the device and the second time to reconnect it.

![](_page_14_Figure_9.jpeg)

**Figure 27: Macom App connection cycle**

![](_page_15_Picture_0.jpeg)

## **APPENDIX A: SENSOR GENERATION**

![](_page_15_Picture_119.jpeg)

#### **Table 3: Sensor Generation**

**NOTICE:** The information in this document is subject to change without notice. Users should warrant and guarantee that third party Intellectual Property rights are not infringed upon when integrating MPS products into any application. MPS will not assume any legal responsibility for any said applications.